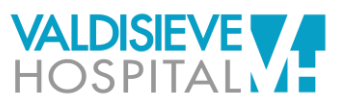

**4)** Selezionare "Primo Accesso"

## **ISTRUZIONI PER ACCEDERE AL SERVIZIO DI REFERTAZIONE ONLINE**

**1)** Prendere visione dell'informativa ai sensi dell'art. 13 GDPR e sottoscrivere, ai fini della fruizione del servizio di refertazione on line, il consenso al trattamento dati

**5)** Inserire il codice

dalla email oppure telefono nel caso il

da sms.

**2)** Comunicare a Valdisieve Hospital il proprio numero di cellulare e indirizzo email

**ACCESSO REFERTI MEDICI** 

D Accedi

Primo Accesso

Recupera Password

Codice Fiscale

Password

**3)** Vi manderemo un sms ed una email per avvisarvi quando il referto è di link da cliccare per accedere alla pagina di consultazione referto; in alte visitare il nostro sito web [www.valdisievehospital.it](http://www.valdisievehospital.it/) e dal menù sceglier refertazione-online.

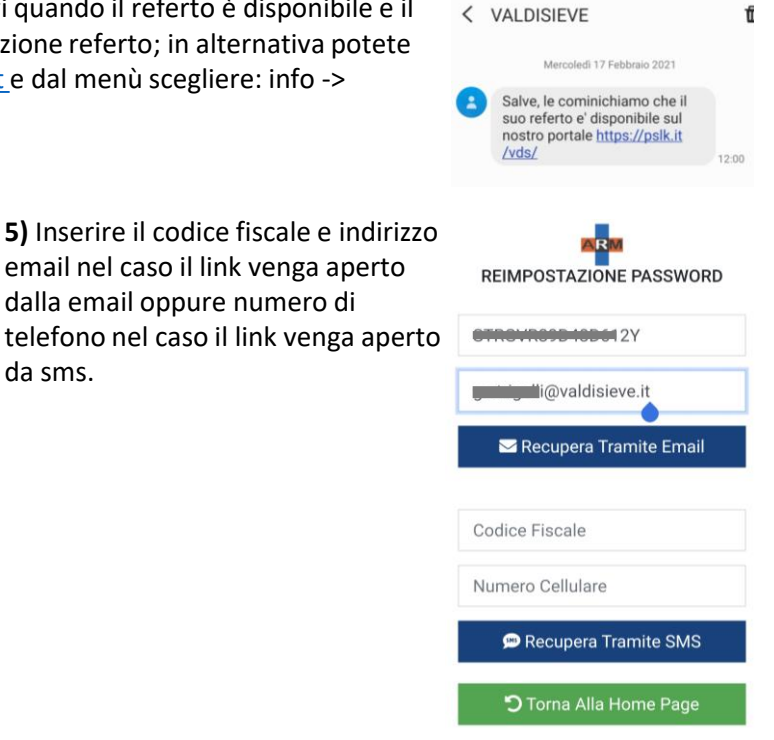

**6)** Riceverete la password di accesso

**7)** Tornare sulla pagina di accesso inserire codice fiscale e password ricevuta

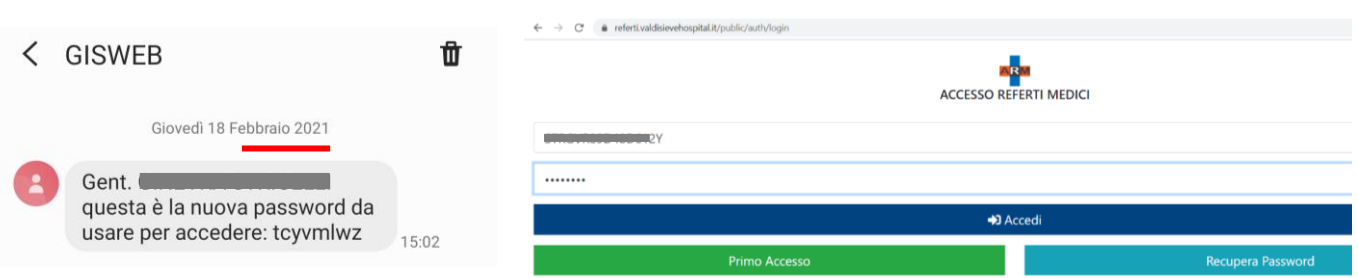

**8)** Si apre la pagina dove è possibile: visionare (quadrato blu), scaricare (quadrato verde) o eliminare (quadrato rosso) i referti.

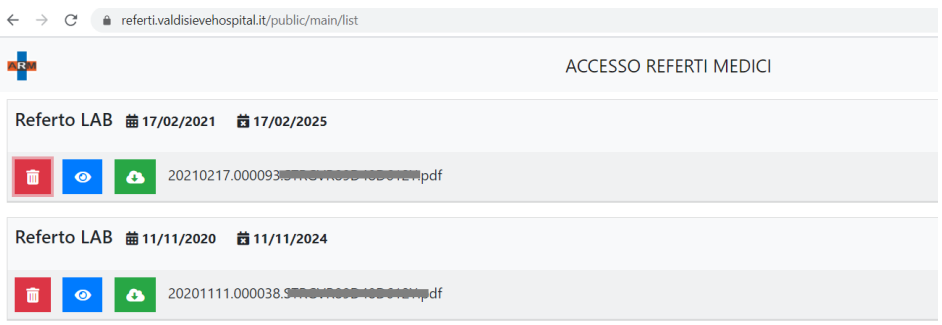

Attenzione: se dal cellulare non visualizzi il file scaricato, prova a ripetere da computer.